# **ACA Employee Details**

Last Modified on 07/20/2020 10:06 am CDT

## **ACA Reporting**

If you are using Enterprise or Beyond to track ACA information, we have a few report options for auditing, reviewing, or pulling out important information. Keep in mind that you can also create your own custom options utilizing a custom ACA Search. Check out Auditing Employee Records with ACA Searches for more information on search options available in your system.

Looking for a list of all ACA Report options available? Check out ACA Reports Manual.

Looking for the full reports manual? Check out Full Reports Manual.

#### **Locating ACA Reports**

ACA reports are listed in their own category under all options > reports in Enterprise:

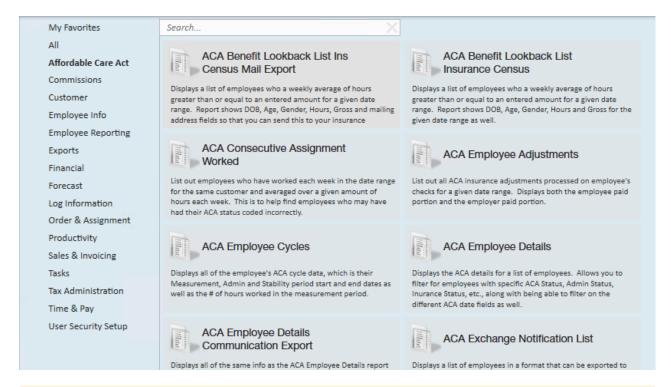

\*Note\* Reports in Enterprise require you to have specific security permissions. You will need to have access to the Affordable Care Act reports category in order to see or run any ACA related reports. Check out Enterprise - Security Roles for more information or talk to your admin if you are not seeing the reports you are expecting to.

### **ACA Employee Details**

**Purpose**: This report is a great option when you need to review, audit or list out important ACA information for a group of employees. The details listed on this report are found under the Pay Setup section of the employee's record under the Affordable Care Act. Check out Setting ACA Hire Dates for Employees for more information.

This report displays the ACA details for a list of employees. Allows you to filter for employees with specific ACA Status, Admin Status, Insurance Status, etc. along with being able to filter on different ACA date fields as well.

| Start Date                       |                          |             |                    | 🛄 🔽 N        | IULL E                 | End Date        |                 |                   | <b>NULL</b>                 |                       |
|----------------------------------|--------------------------|-------------|--------------------|--------------|------------------------|-----------------|-----------------|-------------------|-----------------------------|-----------------------|
| Branch                           |                          | Canada T    | est, CardiffU      | $\sim$       | [                      | Date Filter     | Hire Date       |                   | $\sim$                      |                       |
| Group By                         |                          | Branch      |                    | ~            | ļ                      | ACA Status      | Full-Time       | ~                 |                             |                       |
| Insurance Offering Re            | esponse Status           | (none), Ca  | ancelled - C(      | $\sim$       | 1                      | Admin Status    | (none), Ove     | rdue, Brea 🗸      |                             |                       |
| Declined Reason                  |                          | (none), M   | edicaid elig       | $\sim$       | F                      | TE Status       | (none), FTE,    | Approach ~        |                             |                       |
| Employee Filter                  |                          |             |                    |              | C                      | Customer Filter |                 |                   |                             |                       |
|                                  |                          |             |                    | -            |                        |                 |                 |                   |                             |                       |
| I                                |                          |             | 1009               | 6            | -                      | Find   Nex      | ct              |                   |                             |                       |
| ACA Employee                     | Details                  |             |                    |              |                        |                 |                 |                   | $\sim$                      | 1.0                   |
| High Tech Staffing               |                          |             |                    |              |                        |                 |                 | Entity Level (H   | fierld 2)                   | temp                  |
| A list of employees, from t      | -                        |             |                    |              |                        |                 |                 |                   | <u>v</u>                    |                       |
| Employee                         | Employee ID              | Hire Date   | FIE Status         | Avg Hrs      | ACAStatus              | Admin Status    | Insurance       | Date Offered      | Effective<br>Insurance Date | Insurance<br>Deadline |
|                                  |                          |             |                    |              |                        |                 |                 |                   |                             |                       |
| Tribbiani, Joseph                | 4295083170               | 1/27/2020   | FTE                | 34.26        | Full-Time              | Measurement     | Declined        |                   |                             |                       |
|                                  |                          |             |                    |              |                        |                 | Declined Date:  | 2/1/2020          |                             |                       |
|                                  | 100500000                |             |                    |              |                        |                 | Declined Reason | : Medicare eligib | le                          |                       |
| Wayne, Bruce<br>Zuccarello, Mats | 4295069368<br>4295082919 | 1/6/2020    | Not FTE<br>Not FTE | 0.00<br>9.18 | Full-Time<br>Full-Time | Overdue         |                 |                   |                             | 4/4/2020              |
| Zucker, Jason                    | 4295082919               | 1/0/2020    | Not FTE            | 0.00         | Full-Time              | Overdue         |                 |                   |                             | 4/4/2020              |
| zzTestTest, zzTom                | 4295037266               |             | Not FTE            | 0.00         | Full-Time              | Overdue         | Declined        |                   |                             | 4/4/2020              |
|                                  |                          |             |                    |              |                        |                 | Declined Date:  | 8/1/2016          |                             |                       |
|                                  |                          |             |                    |              |                        |                 | Declined Reason |                   | ereason                     |                       |
|                                  | Branch: Eaga             | n Total: En | np Count 82        |              |                        |                 |                 |                   |                             |                       |
| Branch: Hennepin East            |                          |             |                    |              |                        |                 |                 |                   |                             |                       |
| Anderson, Paul                   | 4295038768               |             | Not FTE            | 0.00         | Full-Time              | Overdue         |                 |                   |                             | 9/1/2018              |
| Parameters                       |                          |             |                    |              |                        |                 |                 |                   |                             |                       |
| Chard Data                       |                          |             |                    |              |                        |                 |                 |                   |                             |                       |

| Start Date                         | I NULL                                      | End Date          | III NULL                                 |
|------------------------------------|---------------------------------------------|-------------------|------------------------------------------|
| Branch                             | Canada Test, CardiffU ${\scriptstyle \lor}$ | Date Filter       | Hire Date $\sim$                         |
| Group By                           | Branch ~                                    | ACA Status        | Full-Time $\vee$                         |
| Insurance Offering Response Status | (none), Cancelled - C( $ \smallsetminus $   | Admin Status      | (none), Overdue, Brea $ \smallsetminus $ |
| Declined Reason                    | (none), Medicaid elig $\ \ \lor$            | FTE Status        | (none), FTE, Approach $$                 |
| Employee Filter                    |                                             | Customer Filter   |                                          |
| Average Hours Min                  | 0                                           | Average Hours Max | 10000                                    |
| Show                               | All Employees                               |                   |                                          |

| Parameter  | Description                                                |  |  |
|------------|------------------------------------------------------------|--|--|
|            | This is the starting date the report will use to determine |  |  |
|            | what employees and ACA details are included on this        |  |  |
|            | report                                                     |  |  |
|            | • By default, this option is set to Null which means all   |  |  |
| Start Date | ACA cycle data from all years will be included             |  |  |
|            | • If you are going to set a start date, uncheck the null   |  |  |
|            | option and keep in mind the date range is affected         |  |  |

| es and ACA details<br>default, this option<br>A cycle data from a<br>ou are going to set<br>ion and keep in mir<br>the date filter parar<br>nich branches you v<br>ep in mind that you<br>ilable at your curre                                                                                                    | ort will use to determine what<br>are included on this report<br>is set to Null which means all<br>all years will be included<br>a start date, uncheck the null<br>and the date range is affected<br>meter<br>want to include on this report                                                                                                    |
|----------------------------------------------------------------------------------------------------|----------------------------------------------------------------------------------------------------|
| ep in mind that you<br>ilable at your curre                                                                                                    | want to include on this report                                                                                                    |
| osystem, or Entity le<br>Is all applicable info                                                                                                    | will only see branches<br>ent hierarchy level so we<br>his report at System,<br>evel to ensure the report<br>ormation.                                                                                                    |
| w the start and/or e<br>port.<br>e date refers to the<br>ployee's record. Ch<br>tes for Employees for<br>te Offered, Effectiv<br>clined, and Insurand<br>ated to the insurand<br>ated to the insurand<br>t Eval Date refers t<br>s evaluated in the so<br>A cycle<br>min Period Start Da<br>ninistrative period<br>Filter Hin<br>Status Hin<br>Da | r end date for this report,<br>end date will effect the data<br>e ACA hire date saved on the<br>neck out Setting ACA Hire<br>for more information.<br>We Insurance Date, Date<br>ce Due Date are all dates<br>ce status (offered, accepted,<br>on the employee's record<br>to the last date the employee<br>system for break in service or<br>ate: the first date of the<br>of their ACA cycle<br>re Date<br>ate Offered<br>fective Insurance Date<br>ate Declined<br>surance Due Date<br>st Eval Date<br>dmin Period Start Date |
|                                                                                                    | is evaluated in the s<br>CA cycle<br>min Period Start Da<br>ministrative period<br>e Filter Hi<br>Status Da<br>nin Status Ef<br>Status Da<br>status La                                                                                                    |

| Parameter                          | Description the "No Grouping" option to display all                                                                                                    |  |  |  |
|------------------------------------|----------------------------------------------------------------------------------------------------|--|--|--|
| Group By                           | <ul> <li>employees in a single list without any sub-<br/>groupings or sub totaling</li> <li>Select one of the other options available in the drop<br/>down to group employees by their<br/>status/option/ACA information, etc.</li> </ul>                                                                                                    |  |  |  |
|                                    | Group By       Branch         Insurance Offering Response Status       (no grouping)         Declined Reason       ACA Status         Employee Filter       Admin Status         Average Hours Min       Declined Reason         Show       State Exchange Status         Image Additional State       Insurance         Unclined Reason       State Exchange State         Show       State Exchange State         Image Additional State       Image Additional State         Image Additional State       Image Additional State         Image Additional State       Image Additional State         Image Additional State       Image Additional State         Image Additional State       Image Additional State         Image Additional State       Image Additional State         Image Additional State       Image Additional State         Image Additional State       Image Additional State         Image Additional State       Image Additional State         Image Additional State       Image Additional State         Image Additional State       Image Additional State         Image Additional State       Image Additional State         Image Additional State       Image Additional State         Image Additional State       Image Additional State |  |  |  |
| ACA Status                         | <ul> <li>Select which ACA status(es) you want to include in this report.</li> <li>This is the full-time, part-time, variable, or seasonal option that is selected when setting the ACA hire date for the employee.</li> <li>By default, the report will show all ACA statuses. Use the drop to deselect the statuses you do not want to see on the report</li> </ul>                                                                                                    |  |  |  |
| Insurance Offering Response Status | <ul> <li>Select which Insurance Offering Response Status(es) you want to include on this report</li> <li>This is the offered, accepted, declined, etc. status options that are available on the employee's record to keep track of insurance responses</li> <li>By default the report will show all insurance statuses. Use the drop down to limit the report to just the insurance responses you are looking for</li> </ul>                                                                                                    |  |  |  |
| Admin Status                       | <ul> <li>Select which Admin Status(es) you want to include on this report.</li> <li>Admin statuses include the measurement, admin, and stability periods as well as any break in service. This is how our system is keeping track of where in the ACA cycle the employee currently is</li> <li>By default the report will show all admin statuses. Use the drop down to limit the report to just the</li> </ul>                                                                                                    |  |  |  |

| Parameter         | Description statuses you are looking to include                                                                                                    |
|-------------------|----------------------------------------------------------------------------------------------------|
| Declined Reason   | <ul> <li>Selected which reasons for declining insurance should be included on this report.</li> <li>When you select the Insurance Offering Response of declined, you can also set the general reason why the employee declined the insurance for reporting purposes on the employee record</li> <li>By default, the report will include all declined statuses. Use the drop down to limit the report to employees with specific declined reasons selects</li> </ul> |
| FTE Status        | <ul> <li>Select which Full Time Equivalent (FTE) statuses you want to have included on this report.</li> <li>By default, all status options will be included in the report. Use the drop down to limit the options selected</li> <li>FTE is determined by your ACA administration settings. Check out ACA Admin: Setting Up ACA Look Back Method for more information.</li> </ul>                                                                                   |
| Employee Filter   | If you are looking to review one employee's ACA cycle<br>history, you can use this optional filter to limit by<br>employee's name. Remember to type last name, first<br>name                                                                                                    |
| Customer Filter   | If you are looking to pull ACA cycle information based on<br>the customer the employee was working for, you can<br>limit by customer name.                                                                                                    |
| Average Hours Min | <ul> <li>This parameter allows you to limit the report based on average hours the employee worked.</li> <li>Setting a minimum here would change the report to only display employees who worked on average at least X number of hours.</li> <li>By default this is set to 0 to include all employees</li> </ul>                                                                                                    |
| Average Hours Max | <ul> <li>This parameter allows you to limit the report based on average hours the employee worked.</li> <li>Setting a max here would change the report to only display employees who worked on average less than or equal to the max hours entered.</li> </ul>                                                                                                    |

| Parameter | Description options allow you to limit the employees                                         |
|-----------|----------------------------------------------------------------------------------------------|
|           | shown on the report based on different criteria.                                             |
|           | • By default Show is set to <b>All Employees</b> so that all                                 |
|           | employees are displayed on the report.                                                       |
|           | Employees Missing Cycles Only: will only show                                                |
|           | employees that should have ACA cycles but are                                                |
|           | missing data.                                                                                |
|           | Active vs. Inactive Employees Only: Active                                                   |
|           | employees include any employee in an active                                                  |
|           | status. Inactive employees are typically those that                                          |
|           | no longer work with you and their records have                                               |
|           | been archived or deactivated in your system.                                                 |
|           | Employees Missing an ACA Hire Date Only: This is                                             |
| Show      | a great option when you are trying to audit your                                             |
|           | system for anyone who might be missing their ACA                                             |
|           | hire date that is entered on the employee's record                                           |
|           | at time of hire.                                                                             |
|           | Current Assigned or Unassigned Employees Only:                                               |
|           | Choose if you want to see only employees that                                                |
|           | have a current assignment or employees that are                                              |
|           | not currently working on an active assignment.                                               |
|           | Show All Employees ~                                                                         |
|           | ☐ (Select All)<br>☑ All Employees                                                            |
|           | Find   Next Active Employees Only                                                            |
|           | <ul> <li>Inactive Employees Only</li> <li>Employees Missing an ACA Hire Date Only</li> </ul> |
|           | ing: All Employees                                                                           |
|           | Mease Current Un-Assigned Employees Only                                                     |

## **Related Articles**